## <u>Champlain</u> COLLEGESAINT-LAMBERT

## Mot de passe de l'ordinateur/du wifi

- **Connectez-vous à votre compte Omnivox**
- **Sur le côté gauche, sous "Mes services", cliquez sur "Calendrier des cours".**
- **En haut de la page Calendrier des cours, sous "Données personnelles", vous trouverez le "Mot de passe pour les ordinateurs et le Wifi du collège".**

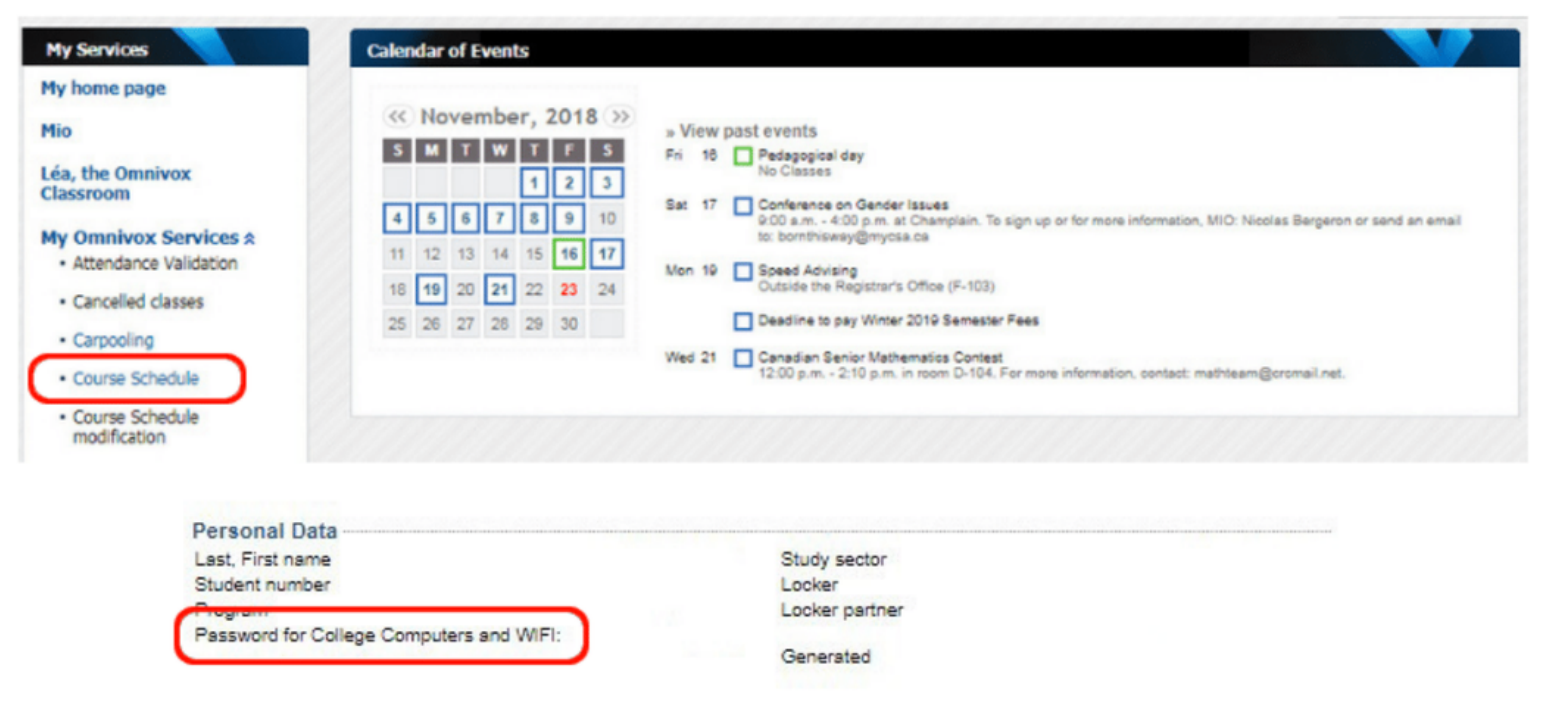